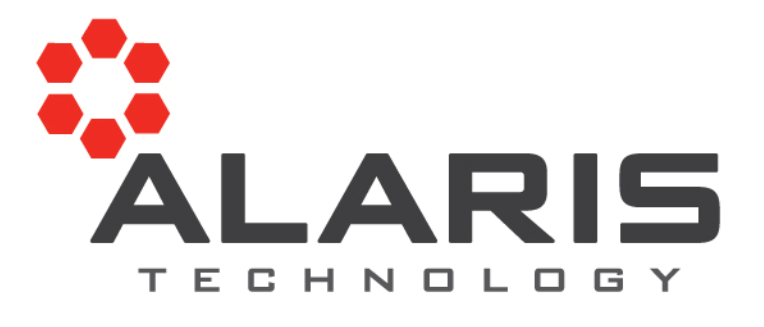

# Concurrent Request Sets

**Kevin Gillins** Alaris Technology 978-486-8033 ext 102kgillins@alaristechnology.com

**Oracle Applications Precision** 

PO Box 1322, Littleton, MA 01460

w www.alaristechnology.com P 978-486-8033

### All About Request Sets

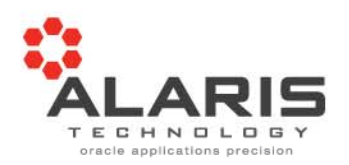

- •About Alaris Technology and the presenter
- •Agenda
- •**Credits**
- •Questions / Discussion

### About Alaris Technology and Kevin

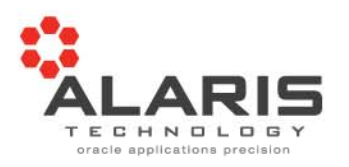

- $\bullet$ Alaris Technology, Inc was founded in 2001
- $\bullet$ Re-branded in 2009 – formerly known as GLC Consulting Group
- • Provide high quality Oracle Applications functional, technical and install / upgrade consulting services aligned with your business goals to effectively and efficiently accomplish your business needs.
- •Serving clients across the Northeast spanning several industries
- • Core competencies are built on Oracle Financials, Projects, CRM and Supply Chain
- • Install / Upgrade DBA services in addition with large development projects extending and / or customizing the product to fit business requirements
- •Complete knowledge of Application foundations and forging solutions out of the box by leveraging delivered functionality
- •I have been involved with Oracle Applications since release 8.4 (1993)

### Agenda

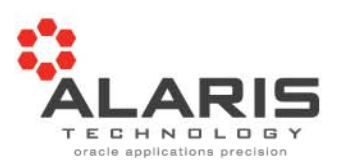

- $\bullet$ Request sets – What are they and why are they used?
- $\bullet$ Building request sets with the wizard
- •Parallel or Sequential requests and compatibilities
- •Building request sets manually
- •What are "Stages" and leveraging them to your advantage
- •Sharing of parameters
- •Request set security
- •Custom stage evaluation to enhance production support efforts
- •Scheduling and notifications

### What are Request Sets

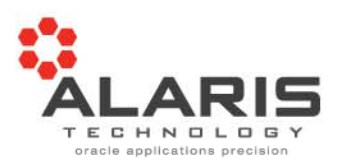

- • Collection of individual programs defined to execute in a predetermined sequence and fashion
- • Clean method to package multiple programs as a business process flow
- $\bullet$  Allows you to combine custom developed programs with Oracle delivered programs to achieve a desired business requirement
- •Can be run in parallel or sequential

### Why use Request Sets

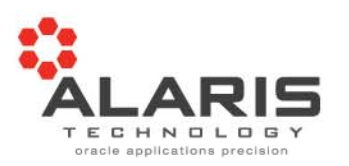

- $\bullet$ Simplify daily, weekly and monthly processing and scheduling
- • Simplify parameter entry by sharing parameters between programs within the set
- $\bullet$ Enhance security to a process rather than just programs
- • Easy to combine programs from different modules into a process including custom programs
- $\bullet$ Maximizes concurrency while maintaining program dependency

### The Request Set Wizard (1 of 12)

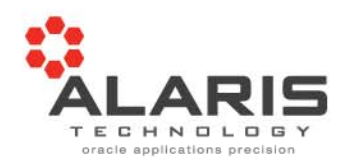

- •System Administrator responsibility
- •Navigate  $\rightarrow$  Concurrent  $\rightarrow$  Set

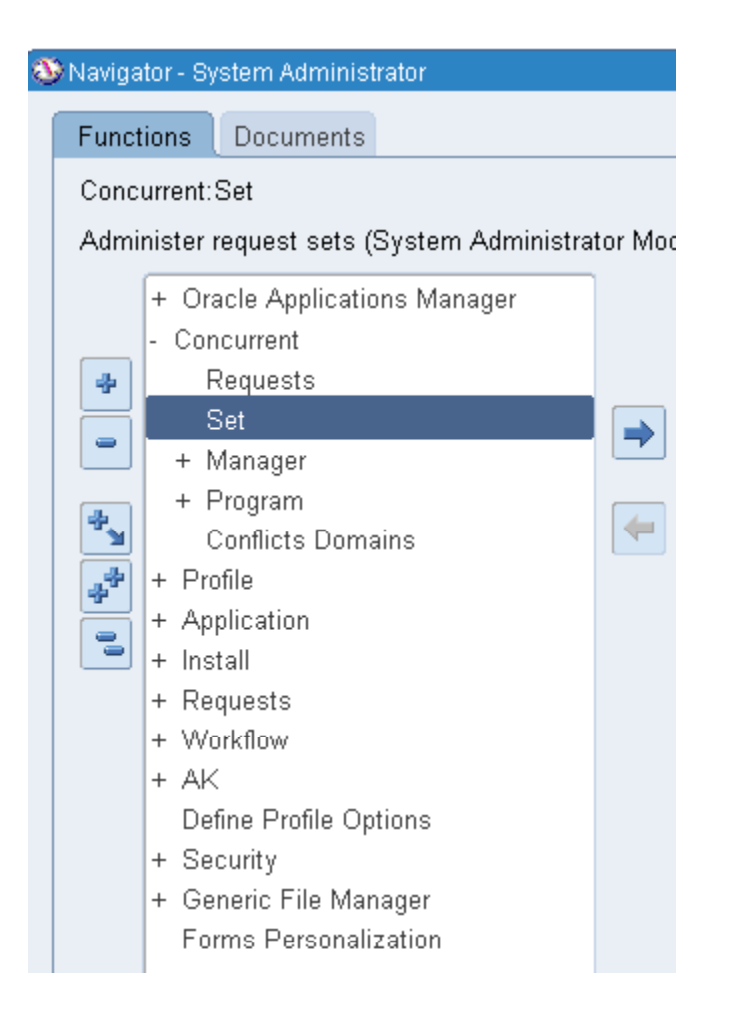

The Request Set Wizard (2 of 12)

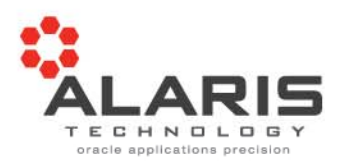

 $\bullet$ Go directly to the Request Set Wizard button

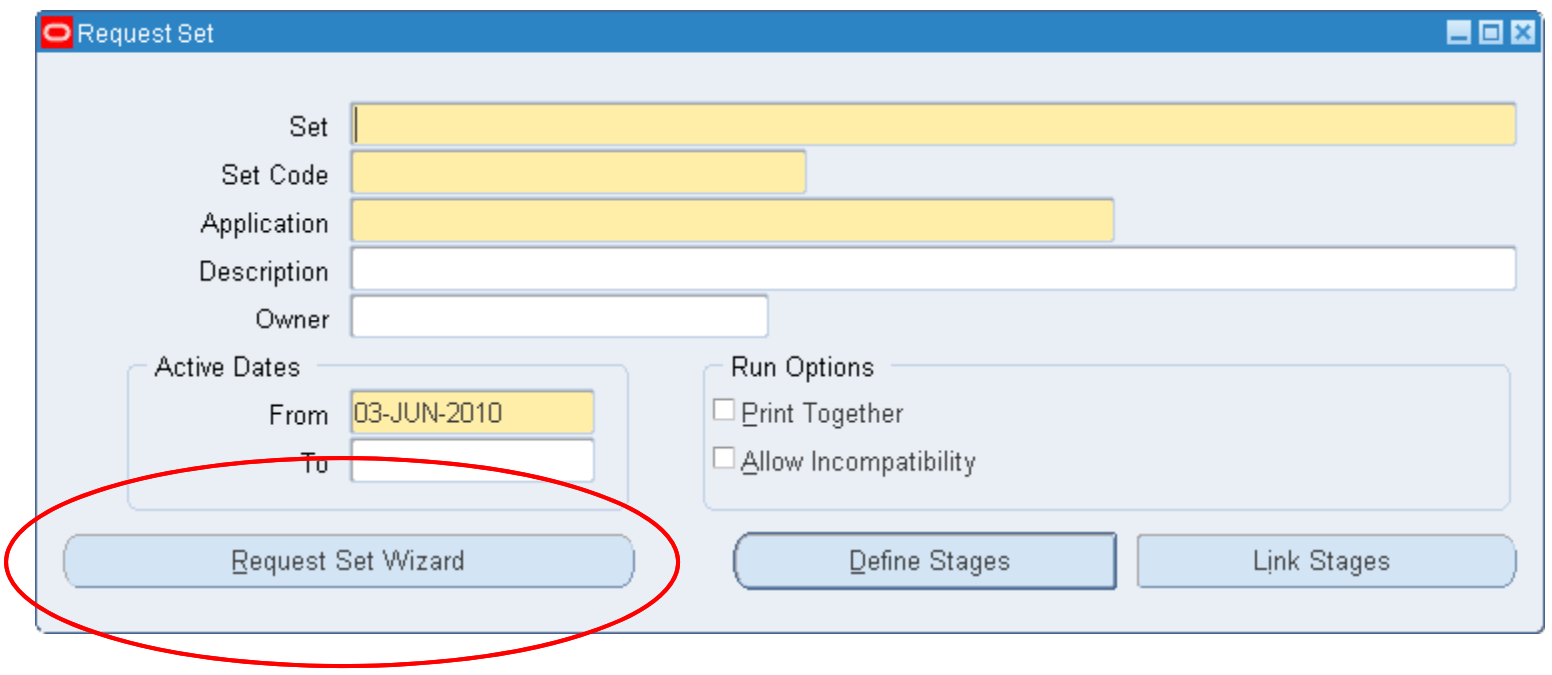

### The Request Set Wizard (3 of 12)

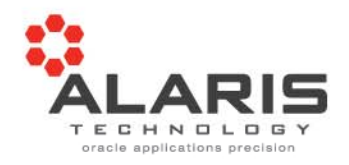

- $\bullet$ **Sequentially**
- •Parallel

- $\bullet$ Abort Processing
- •Continue Processing

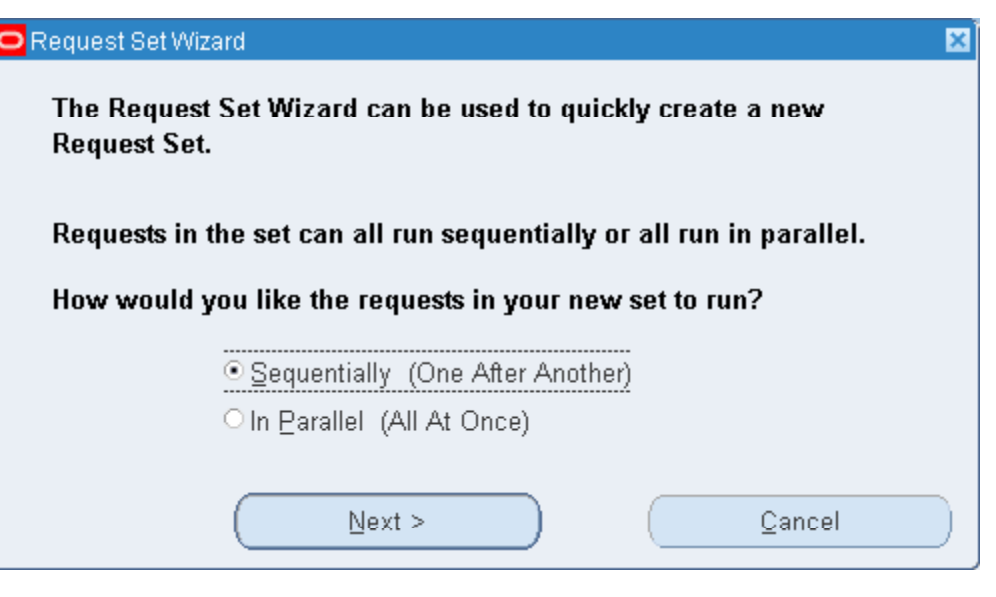

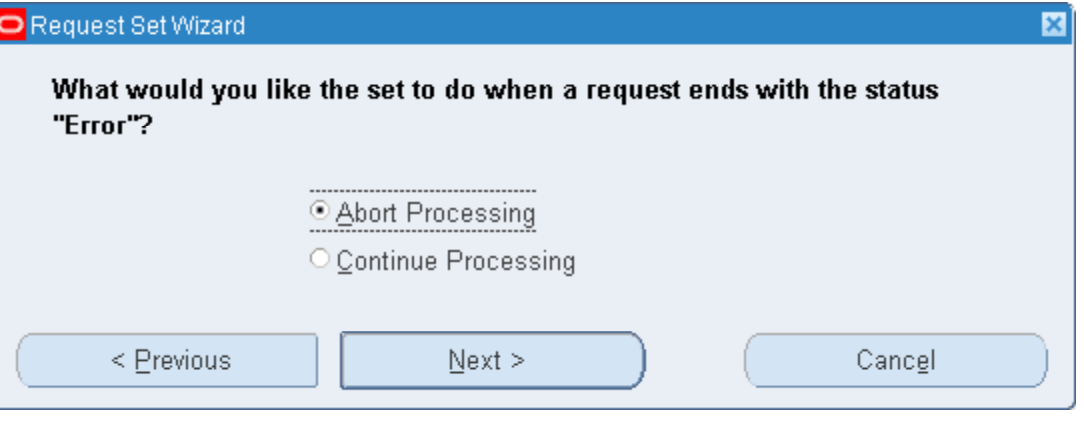

### The Request Set Wizard (4 of 12)

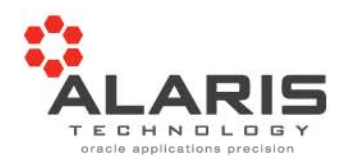

- •Set (name)
- •Application
- •**Description**

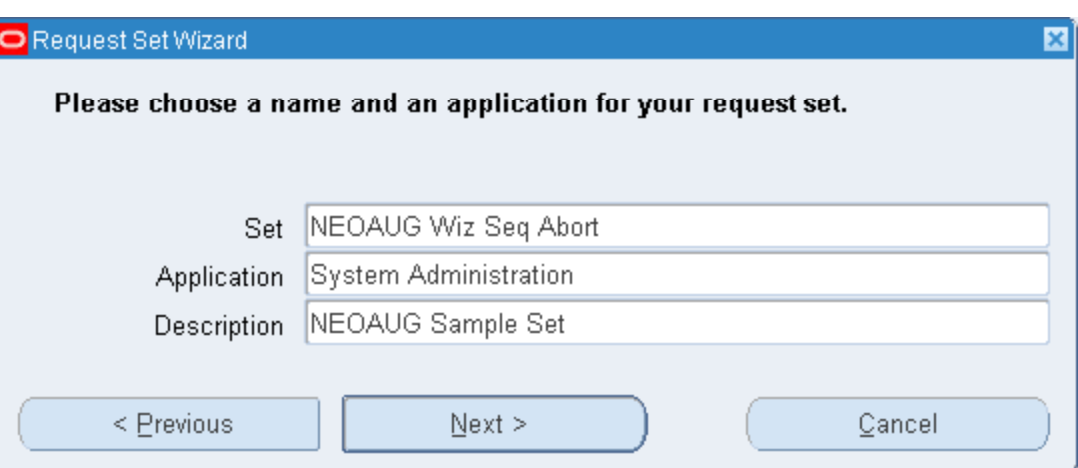

- $\bullet$ **Printing**
- •After entire set
- •Each request

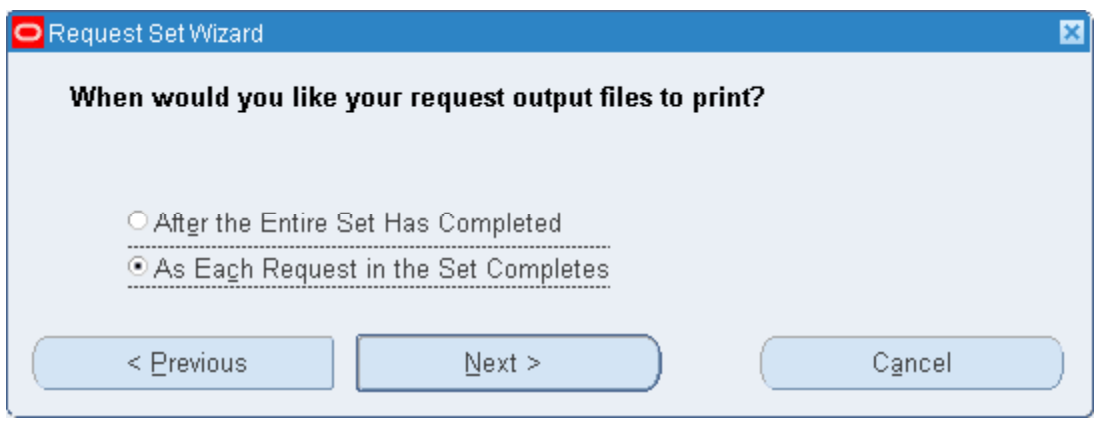

### The Request Set Wizard (5 of 12)

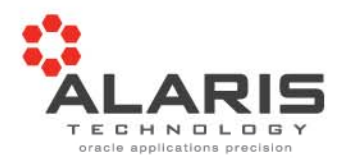

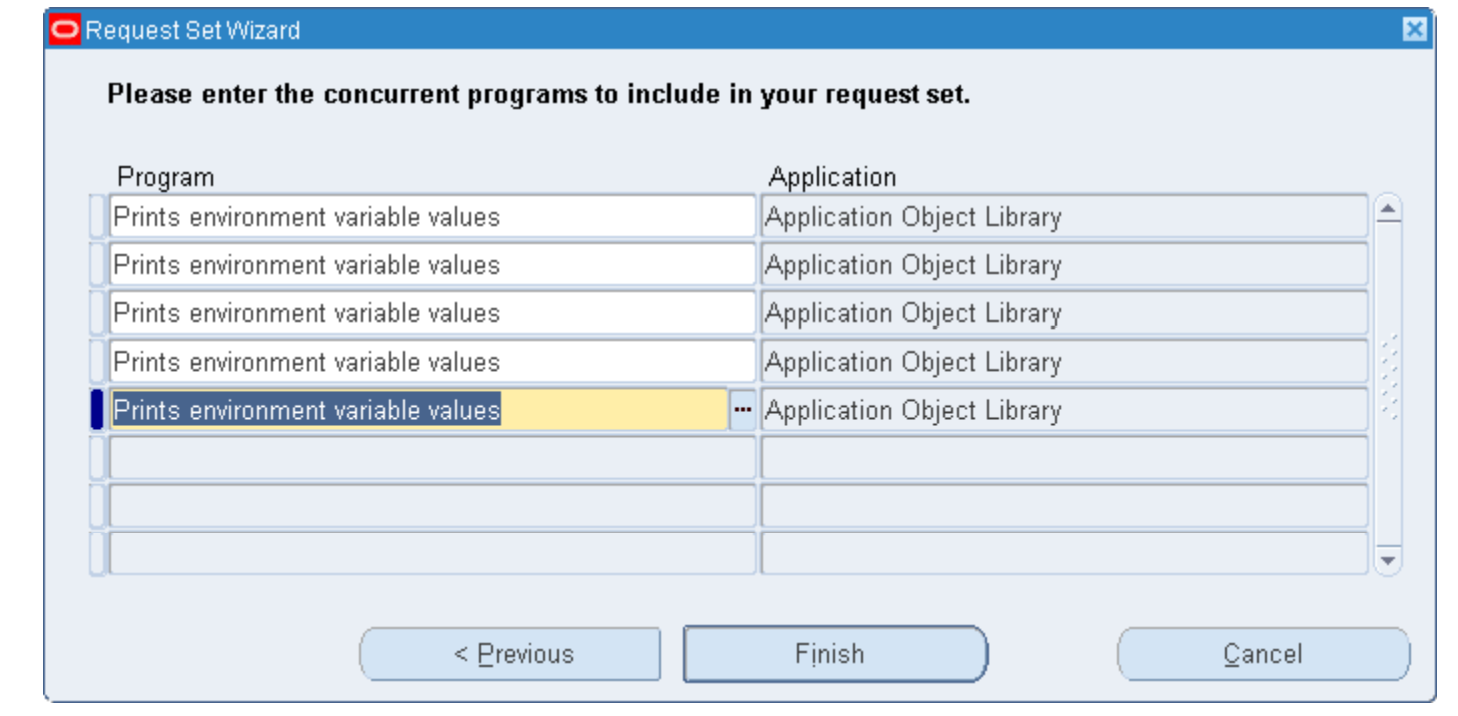

#### ONote

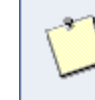

Your request set has been created and saved. Many advanced options for your set have been defaulted. If you wish to change these options, you may do so using this form.

図

<u>QK J</u>

### The Request Set Wizard (6 of 12)

- $\bullet$ **Wizard Results**
- $\bullet$ Set information

- $\bullet$ Set stages (sequential)
- •One per request

- $\bullet$ Request for Stage 10
- $\bullet$ Run one at a time

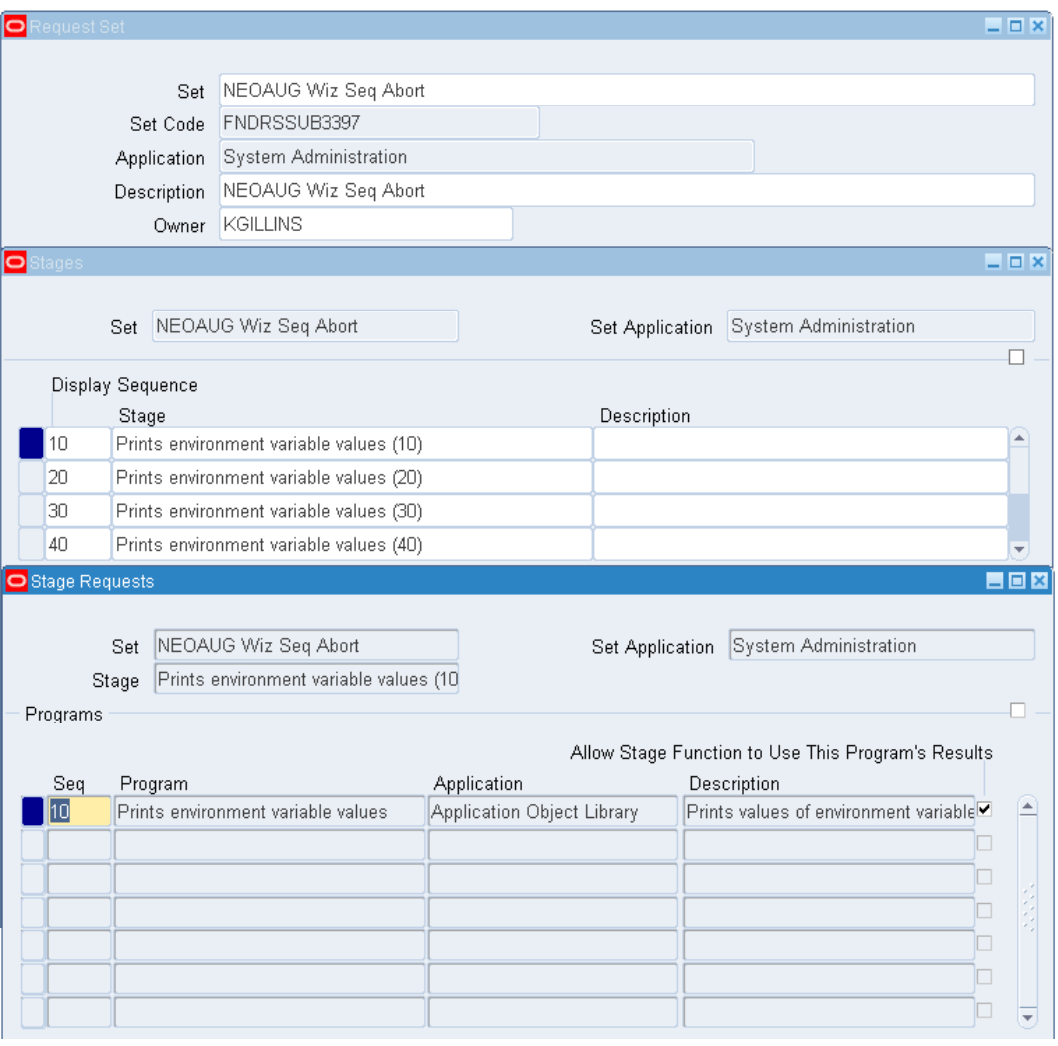

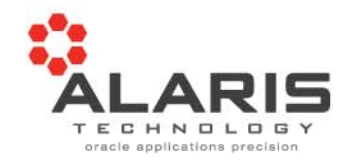

### The Request Set Wizard (7 of 12)

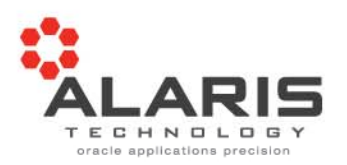

 $\bullet$ Starting another request set to try different options

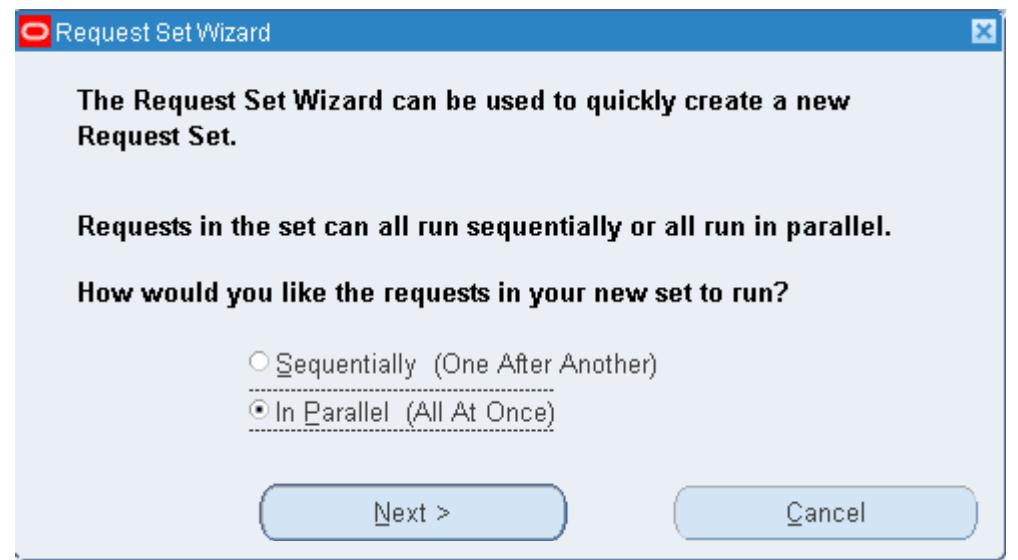

•Notice no completion option prompt after this screen

### The Request Set Wizard (8 of 12)

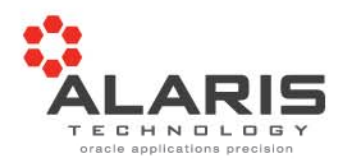

•Set name

 $\bullet$ Set print options

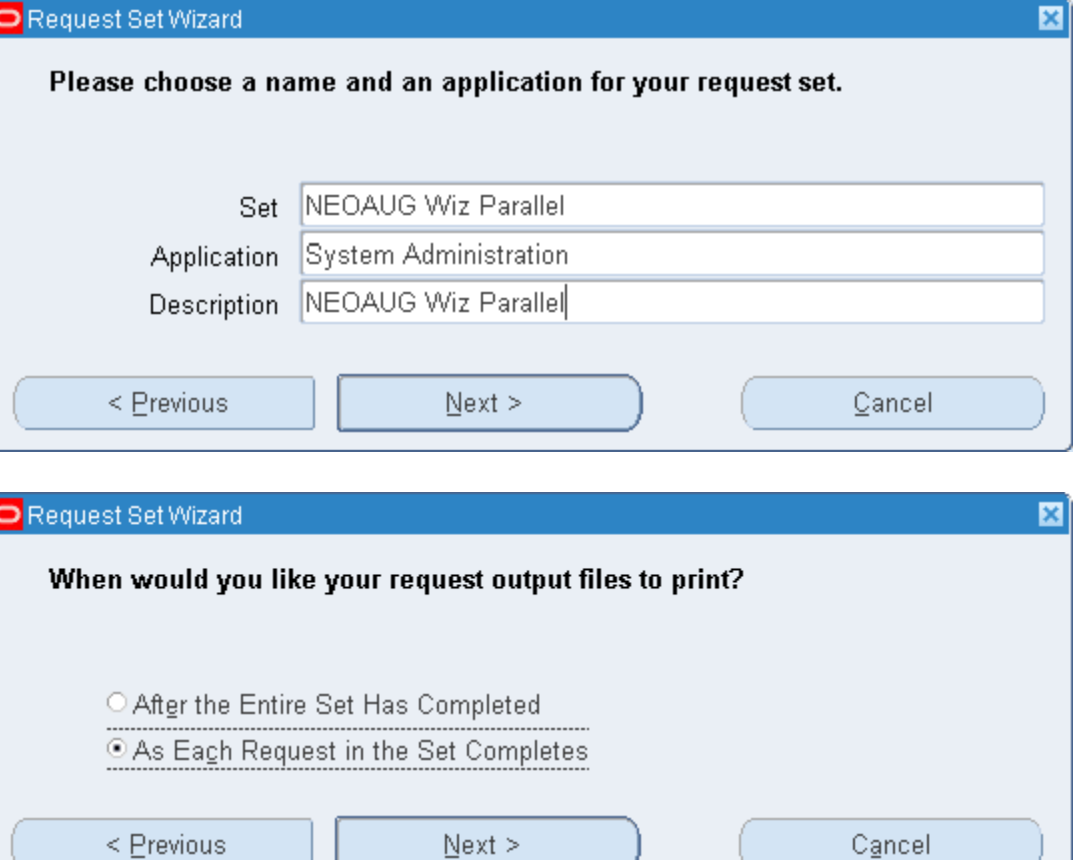

### The Request Set Wizard (9 of 12)

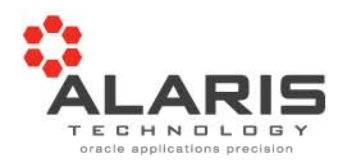

×

#### Request Set Wizard

Please enter the concurrent programs to include in your request set.

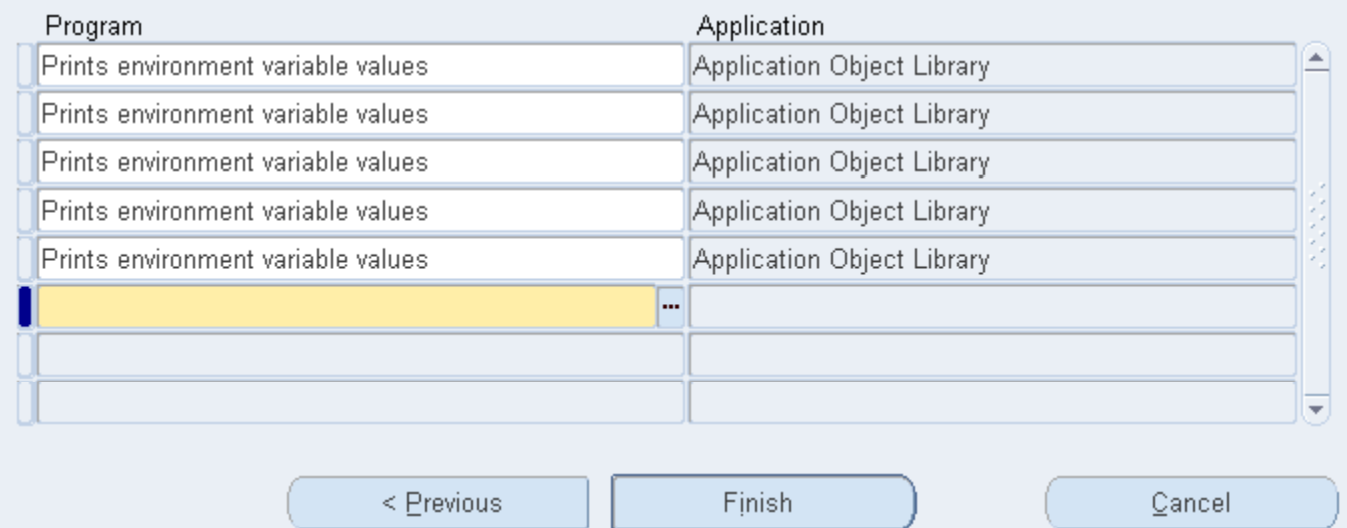

#### $\Box$  Note

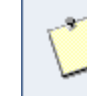

Your request set has been created and saved. Many advanced options for your set have been defaulted. If you wish to change these options, you may do so using this form.

図

 $QK$ 

### The Request Set Wizard (10 of 12)

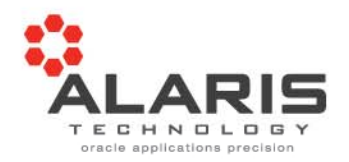

- •**Wizard Results**
- •Set information

- $\bullet$ Set stage (parallel)
- •Only one created

- $\bullet$ Request for Stage 10
- $\bullet$ All run at the same time

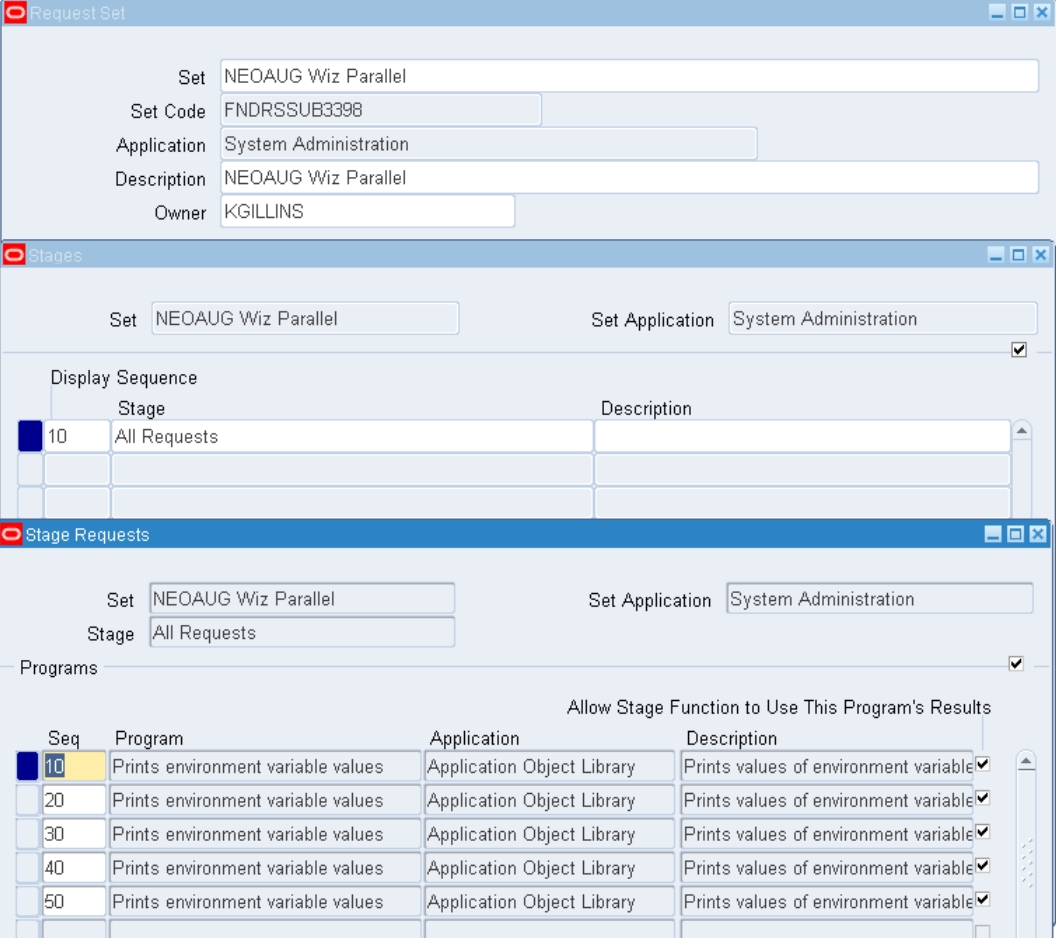

The Request Set Wizard (11 of 12)

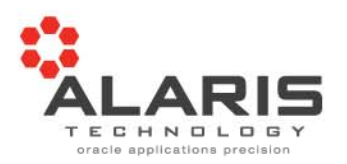

•Let's look at the Link Stages

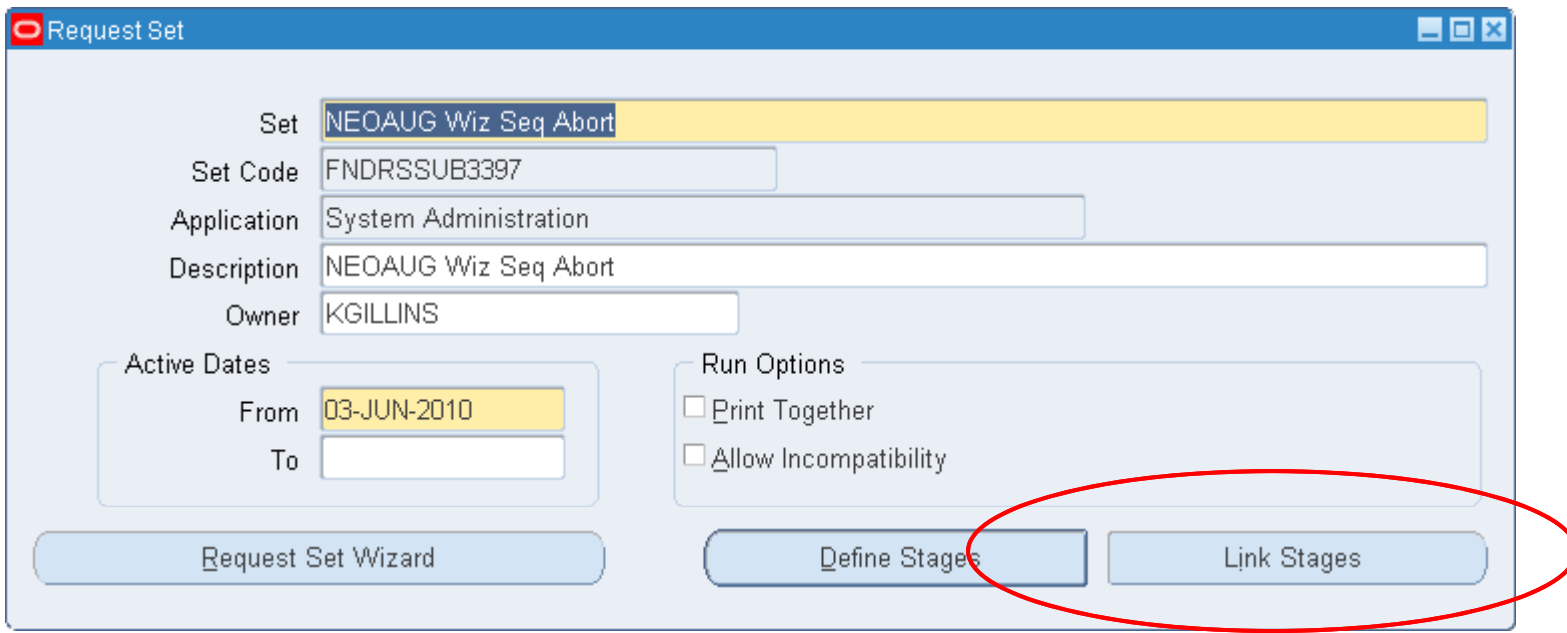

The Request Set Wizard (12 of 12)

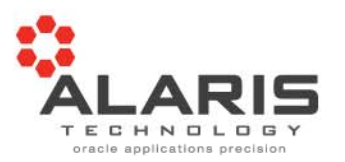

 $\bullet$  Take note of the **Start Stage** as this is commonly missed when creating sets manually

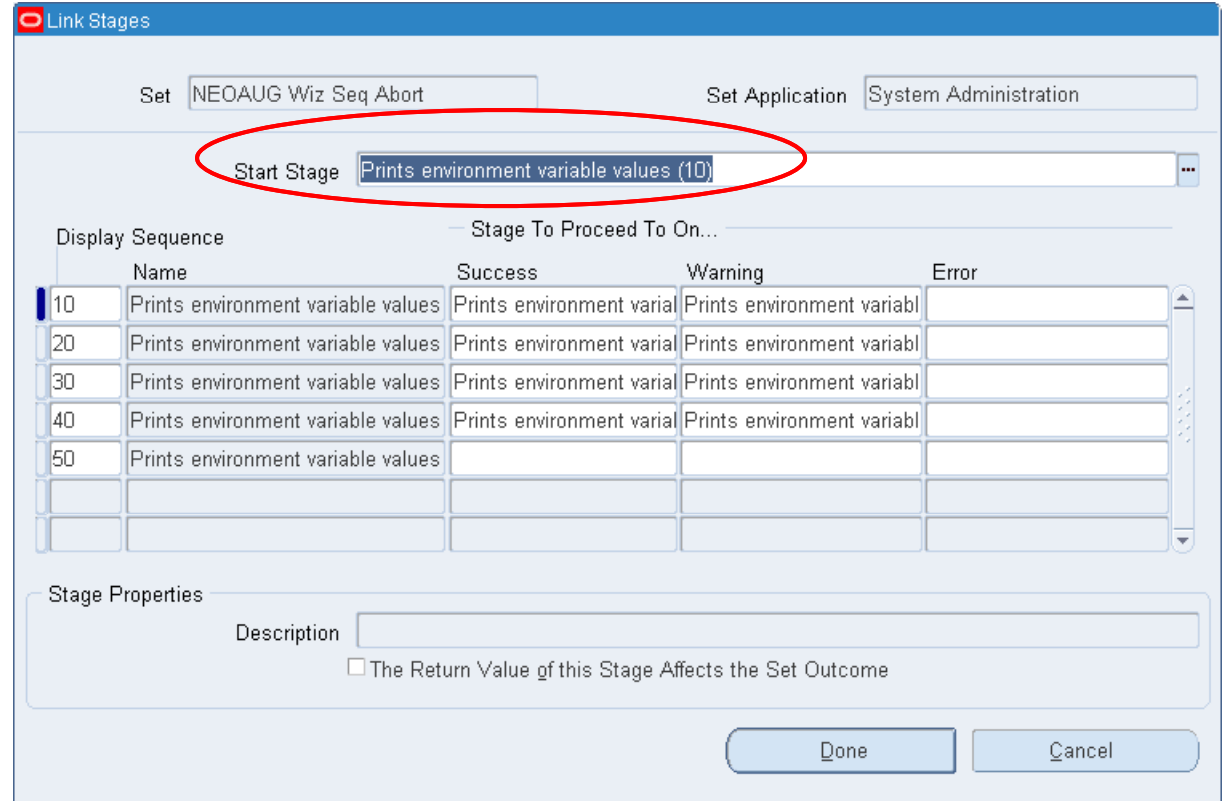

### Parallel or Sequential – Which is best  $(1 \text{ of } 3)$

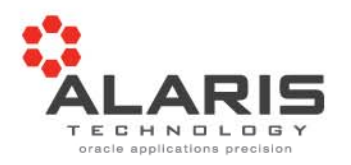

#### •Parallel

- Leverage your powerful servers during off hours with multiple programs executing at the same time
- Allow the Concurrent Manager system to control resources as defined by your administrator
- •**Sequential** 
	- Keep programs from consuming significant resources during work hours
	- Execute programs in the proper order when sequence is sensitive
	- Control outcome (return code) logic for subsequent processing
- •**So which one should you use?**

Parallel or Sequential – Which is best  $(2 \text{ of } 3)$ 

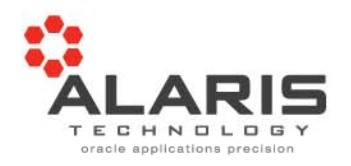

- • Both options and mixing them
	- A sensible mix of parallel and sequential stages will provide you with the most robust processing
	- You can maximize server power and keep dependent programs in their correct sequence
	- Even override program incompatibilities if you understand what they are and how to execute your programs in the correct sequence

Parallel or Sequential – Which is best  $(3 of 3)$ 

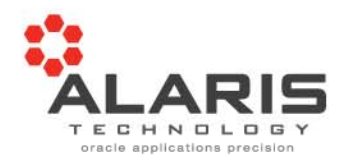

• Control the incompatibility at the SET or STAGE level

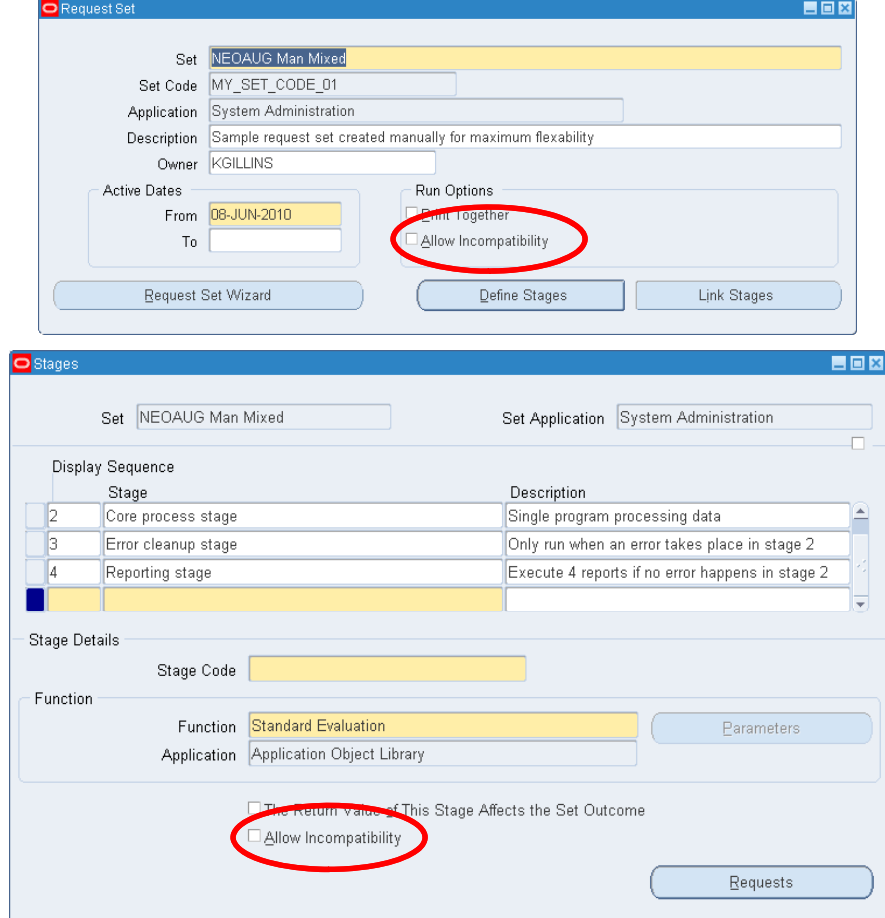

## Manually Creating Your Request Set (1 of 4)

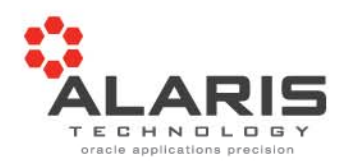

What are Stages and Leveraging then to your advantage

 $\bullet$ Enter the details of your request set as desired.

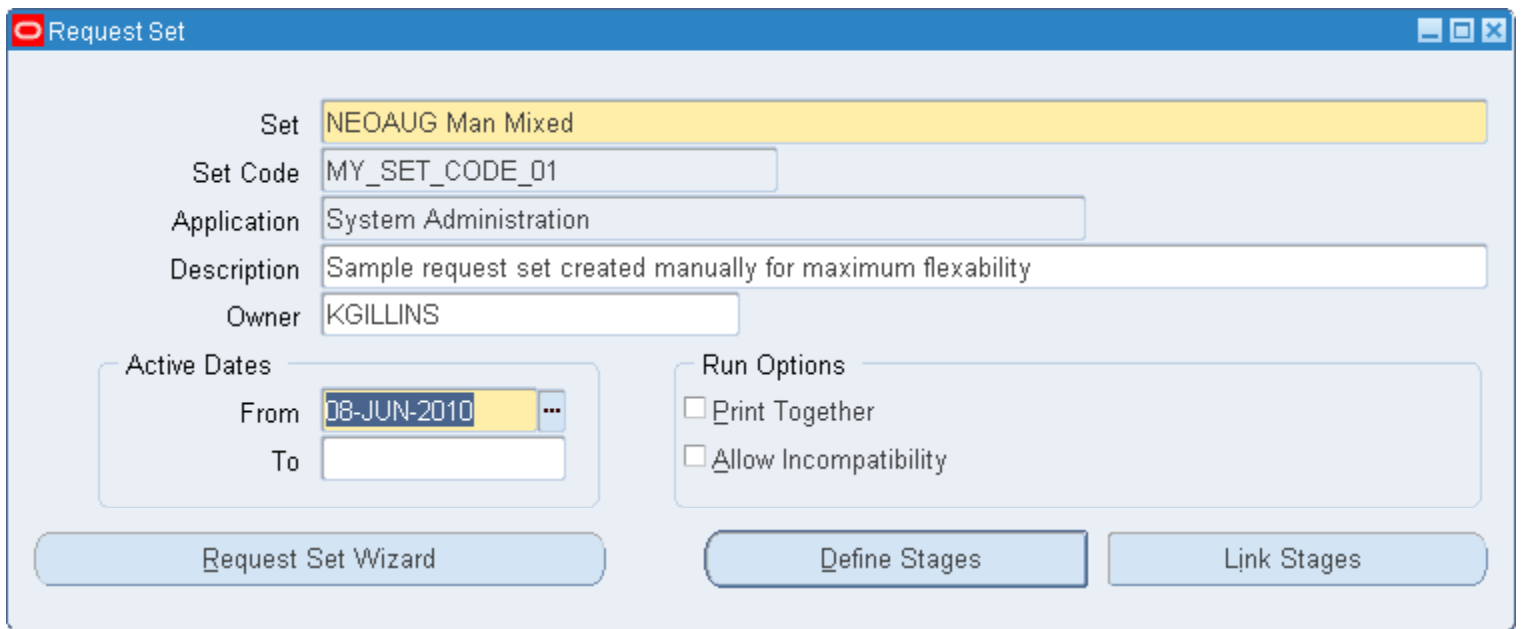

## Manually Creating Your Request Set (2 of 4)

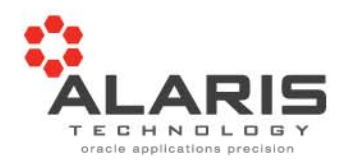

- What are Stages and Leveraging then to your advantage
- • Scenario
	- Stage 1
		- Execute 2 programs in parallel that extract data from core application tables for some computation processing. If either of the extracts fail then do not continue with the processing.
	- Stage 2
		- Core data processing stage with 1 program that handles the data manipulation and calculations. No further reporting is to take place if this program fails.
	- Stage 3
		- $\bullet~$  Error cleanup program to delete extracted data
		- Notification (error reporting) program to indicate calculation failures
	- Stage 4
		- $\bullet~$  Reporting programs execute on if the calculation was successful

## Manually Creating Your Request Set (3 of 4)

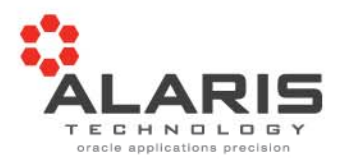

What are Stages and Leveraging then to your advantage

 $\bullet$  Definition of the stages using description fields to help clarify what we want to do

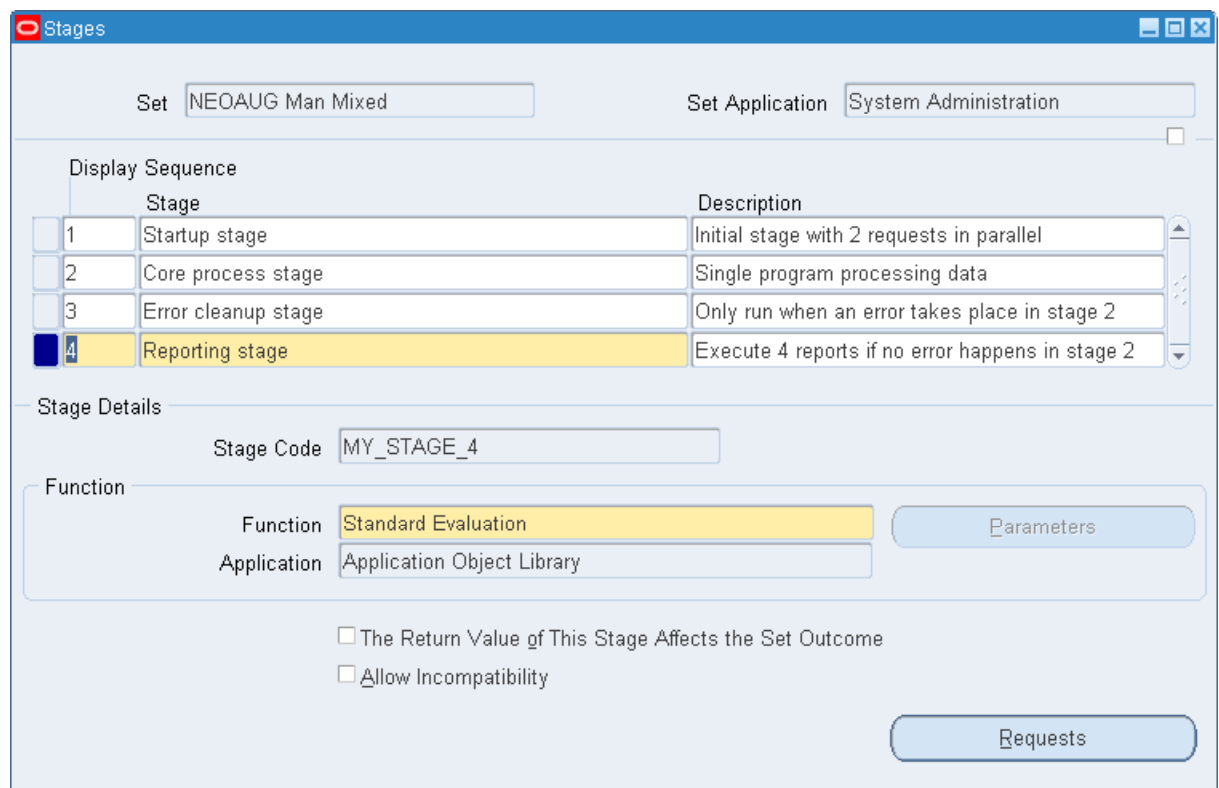

## Manually Creating Your Request Set (4 of 4)

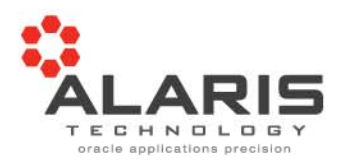

What are Stages and Leveraging then to your advantage

 $\bullet$ Just follow the prompts and column headings to see the logic

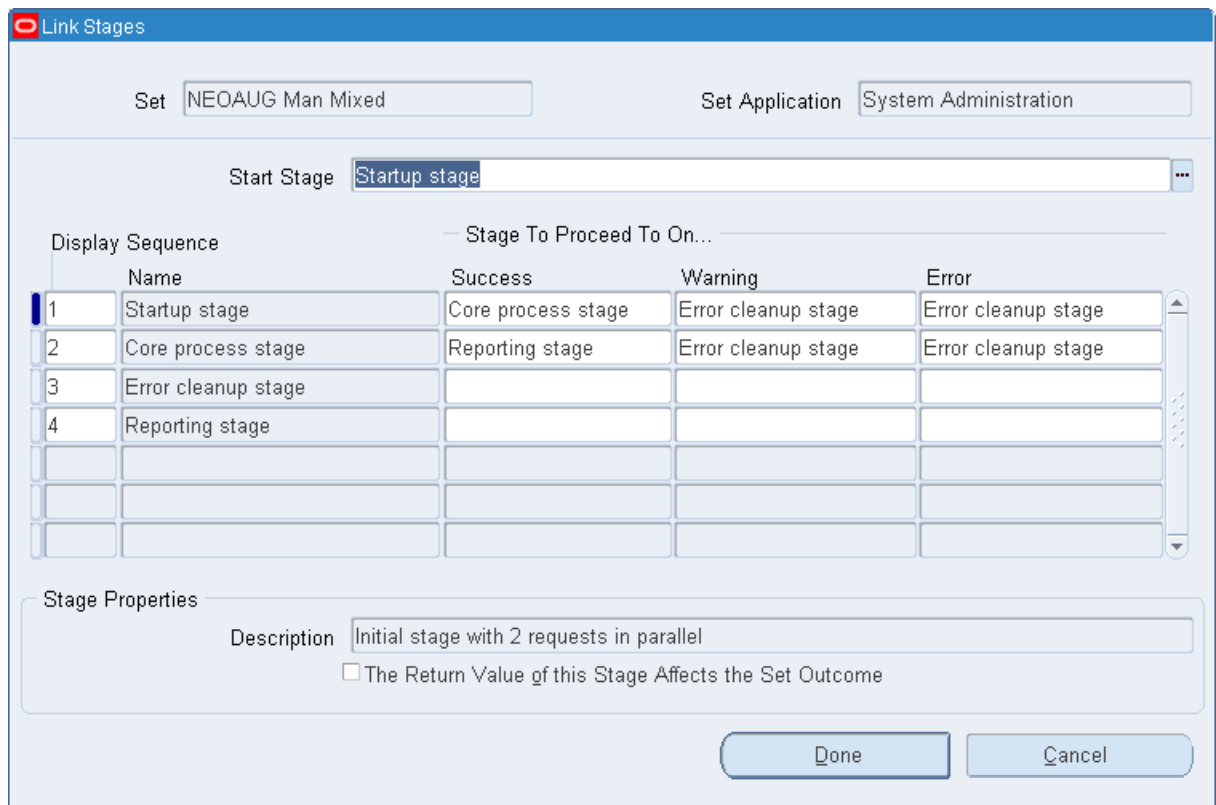

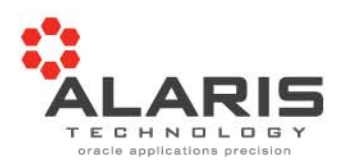

- $\bullet$ Parameters are named in the request set to allow sharing
- $\bullet$ Shared parameters will auto populate during navigation
- •Simplifies requests with many parameters
- •Simplifies parameter values that are not in the same sequence for each request

### Sharing Parameters (2 of 5)

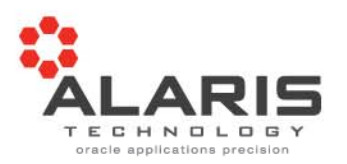

•Name the parameters the first time the are encountered

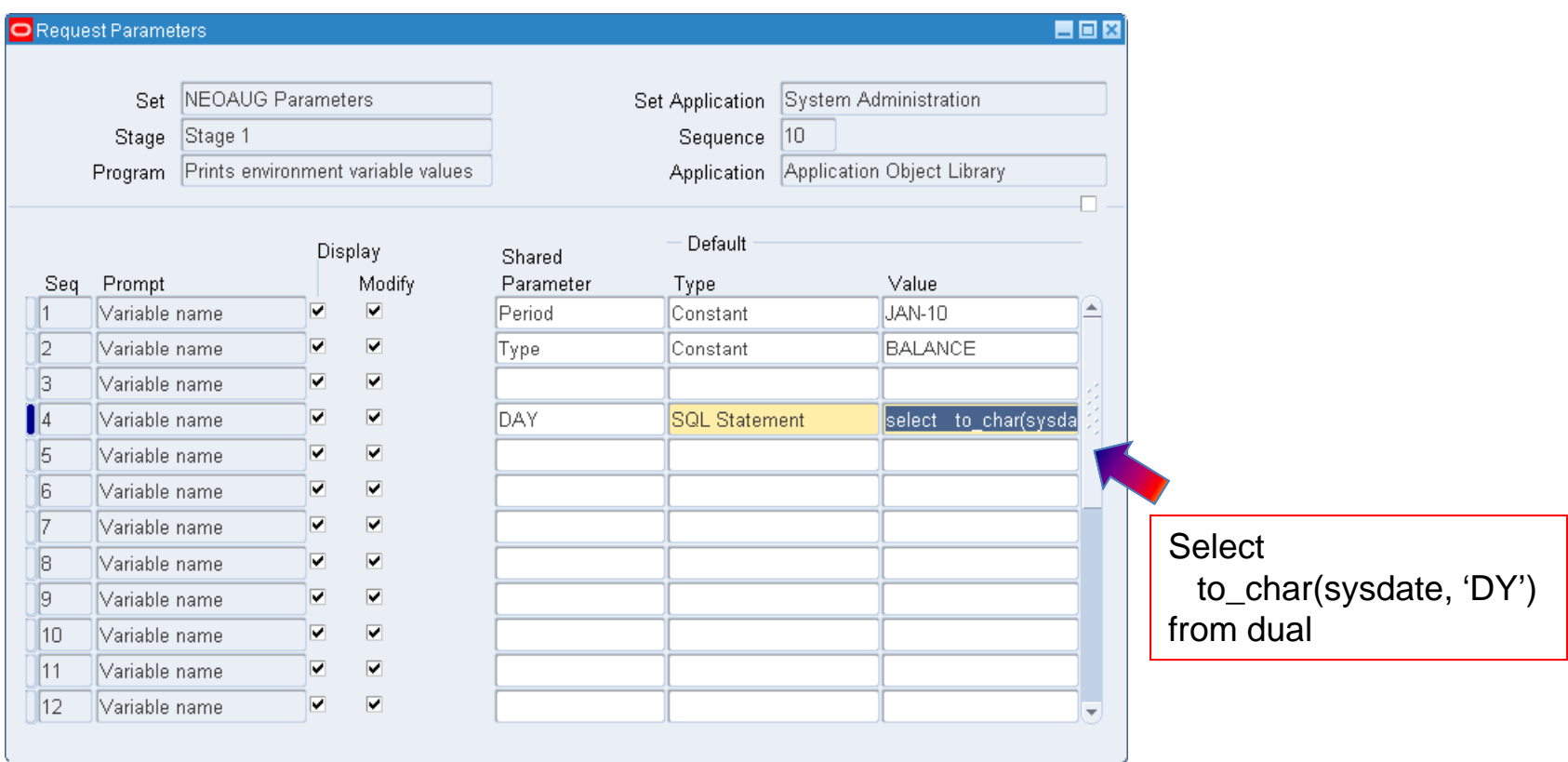

### Sharing Parameters (3 of 5)

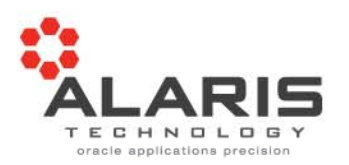

•Select parameters from list after they are named the first time

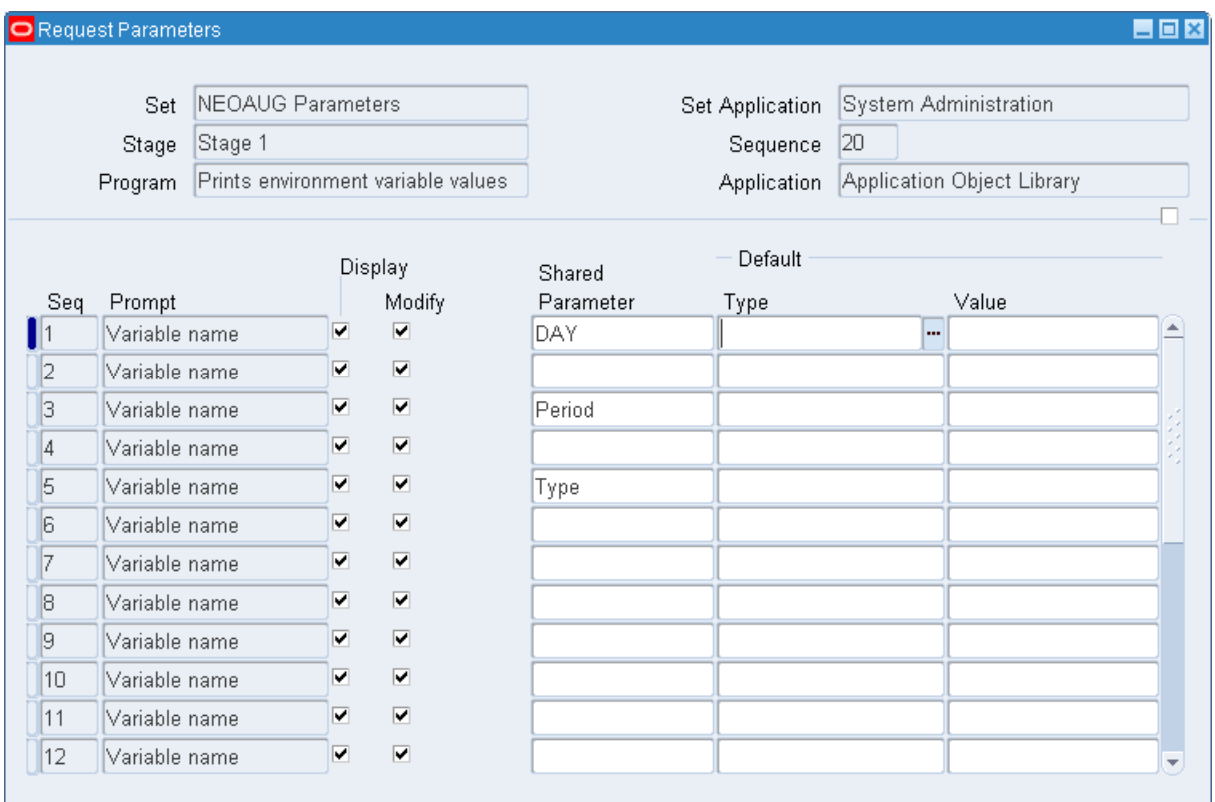

### Sharing Parameters (4 of 5)

 $\bullet$ Running the request

![](_page_28_Picture_2.jpeg)

![](_page_28_Picture_3.jpeg)

## Sharing Parameters (5 of 5)

![](_page_29_Picture_1.jpeg)

•Tab through all requests filling in parameters

![](_page_29_Picture_21.jpeg)

Request Set Security (1 of 3)

![](_page_30_Picture_1.jpeg)

- $\bullet$ Owner can update and run the request set
- • Only System Administrators can add request sets and programs to list for Responsibilities
- $\bullet$  Programs in the set become available without the need to have individual program access

### Request Set Security (2 of 3)

![](_page_31_Picture_1.jpeg)

•List of Request Sets for me (KGILLINS)

![](_page_31_Picture_23.jpeg)

Request Set Security (3 of 3)

![](_page_32_Picture_1.jpeg)

- • Only **NEOAUG Parameters** Request Set is added to the Request Group for all System Administrators
- $\bullet$ List of Request Sets available to user (USER1)

![](_page_32_Picture_36.jpeg)

### Stage Evaluation (1 of 5)

![](_page_33_Picture_1.jpeg)

•Define your executable routine to be called

![](_page_33_Picture_21.jpeg)

### Stage Evaluation (2 of 5)

![](_page_34_Picture_1.jpeg)

•Define parameters used for your evaluation program

![](_page_34_Picture_25.jpeg)

### **p\_prog\_name := fnd\_request\_set.get\_stage\_parameter('INFO');**

### Stage Evaluation (3 of 5)

![](_page_35_Picture_1.jpeg)

- •Implement your evaluation routine on the request set stage
- $\bullet$ Select your evaluation function from the list

![](_page_35_Picture_29.jpeg)

![](_page_36_Picture_0.jpeg)

![](_page_36_Picture_1.jpeg)

- $\bullet$ Enter your parameters as desired
- •These values will be sent to the evaluation function defined

![](_page_36_Picture_28.jpeg)

### Stage Evaluation (5 of 5)

![](_page_37_Picture_1.jpeg)

#### $\bullet$ Snip-it of Custom Stage Evaluation – part 1

![](_page_37_Picture_103.jpeg)

begin

### Stage Evaluation (5 of 5)

![](_page_38_Picture_1.jpeg)

 $\bullet$ Snip-it of Custom Stage Evaluation – part 2

```
l_req_id := fnd_global.conc_request_id;
   l_highest_error := 'S';
    for r1 in c_stg_requests (l_req_id)
    loop
       fnd file put line(fnd file.log, 'The request ' || r1 req id ||' program=' || r1.prog_short_name || ' exited with status of ' ||
           r1.exit_status);
        if l_highest_error = 'S'
        thenif r1.exit_status in ('W','E')
           thenl_highest_error := r1.exit_status;
           end if;elsif l_highest_error = 'W'
        thenif r1.exit_status = 'E'
            then
                l_highest_error := 'E';
           end if;end if;end loop;
   return (l_highest_error);
end stage_result;
```
![](_page_39_Picture_0.jpeg)

![](_page_39_Picture_1.jpeg)

![](_page_39_Picture_2.jpeg)

![](_page_39_Picture_3.jpeg)

Kevin Gillins Alaris Technology, Inc 978-486-8033 ext 102kgillins@alaristechnology.com

**Oracle Applications Precision** 

PO Box 1322, Littleton, MA 01460

w www.alaristechnology.com P 978-486-8033